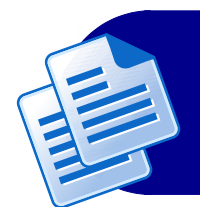

## CURRÍCULO LATTES

O Currículo Lattes é um currículo online que será integrado na Plataforma Lattes do CNPq. É fundamental que professores, pesquisadores e alunos possuam um cadastro Lattes, pois nele são discriminadas informações como vinculação profissional, projetos de pesquisa, produção acadêmica e tecnológica, orientações, dentre outras atividades relacionadas à vida acadêmica.

## Como cadastrar um Currículo Lattes?

Para realizar o cadastro, deve-se acessar a página inicial da plataforma (<http://lattes.cnpq.br/>) e clicar no menu "Cadastrar novo currículo";

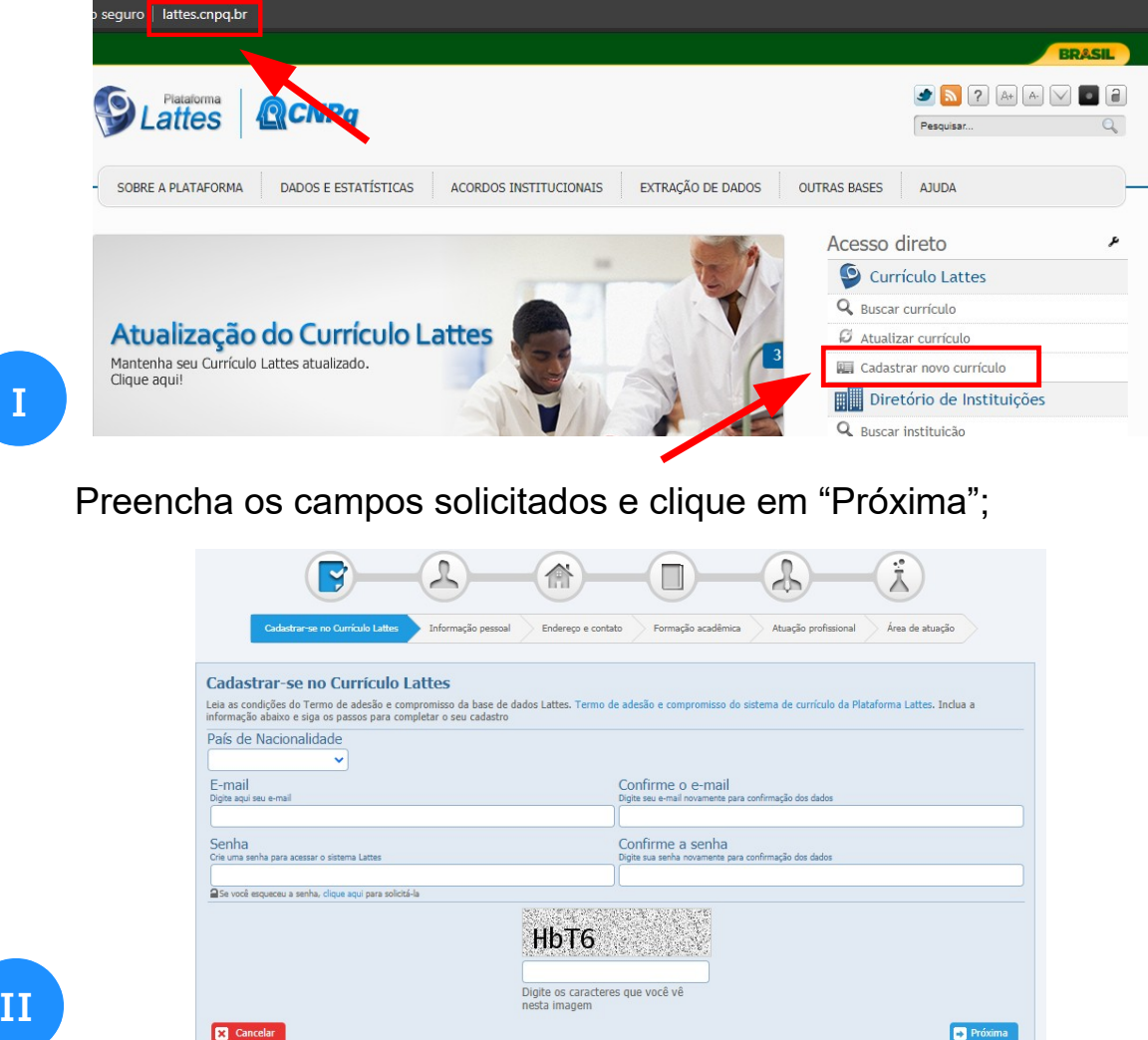

**II**

Em seguida, selecione uma foto de perfil e informe seus dados pessoais. Clique em "Próxima";

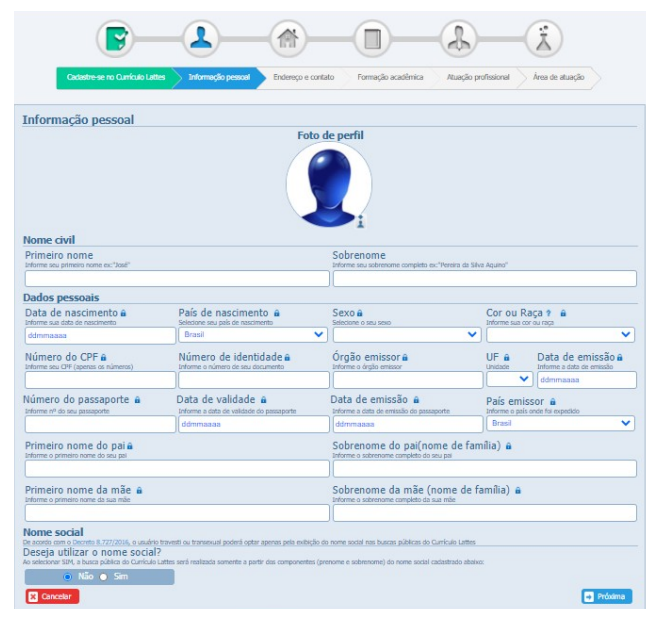

Agora informe seu endereço (residencial ou profissional) e seus contatos, a seguir clique em "Próxima";

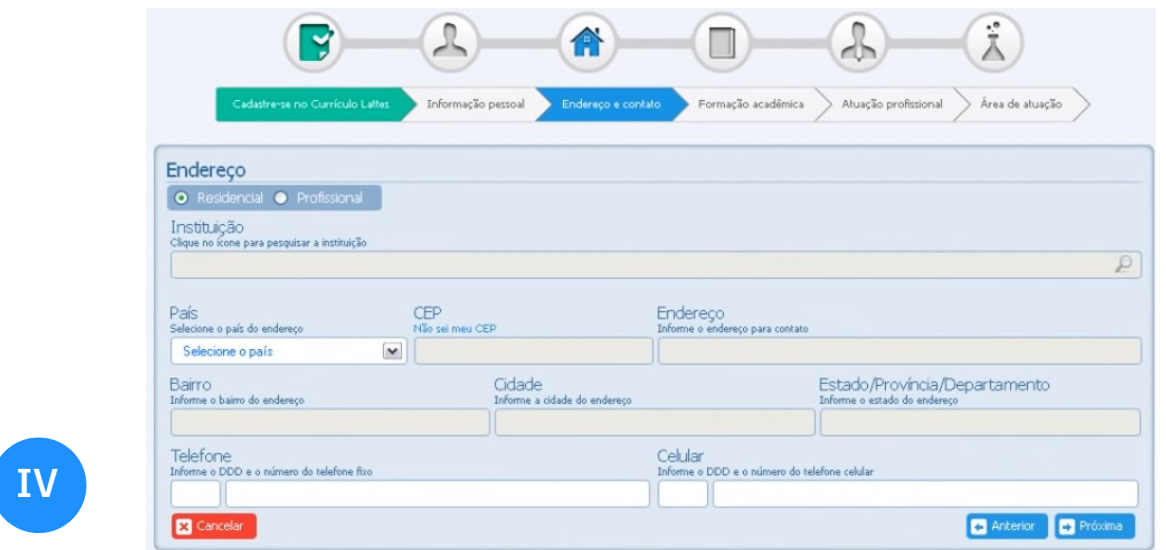

Nesta etapa, preencha a sua formação acadêmica já concluída e a que está cursando. Selecione a lupa para digitar o nome da instituição e clique em "Próximo";

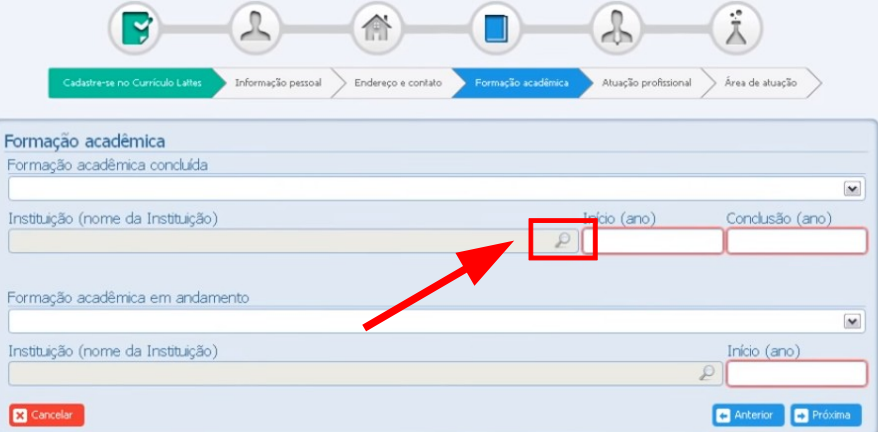

**V**

**III**

Caso o nome da instituição não apareça, selecione "clique aqui" para cadastrá-la;

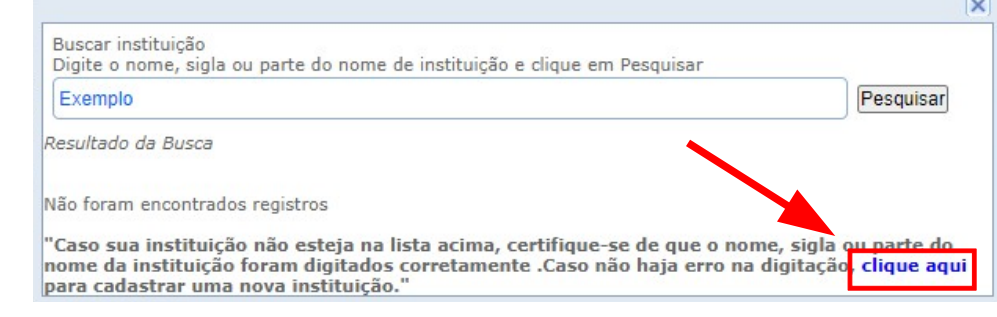

Informe o nome da instituição, a sigla e o país. Clique em "Confirmar".

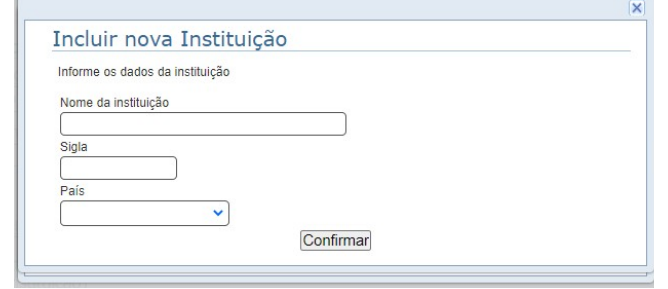

**VII**

**IX**

**VI**

Informe se você está em alguma atuação profissional e clique em "Próximo"

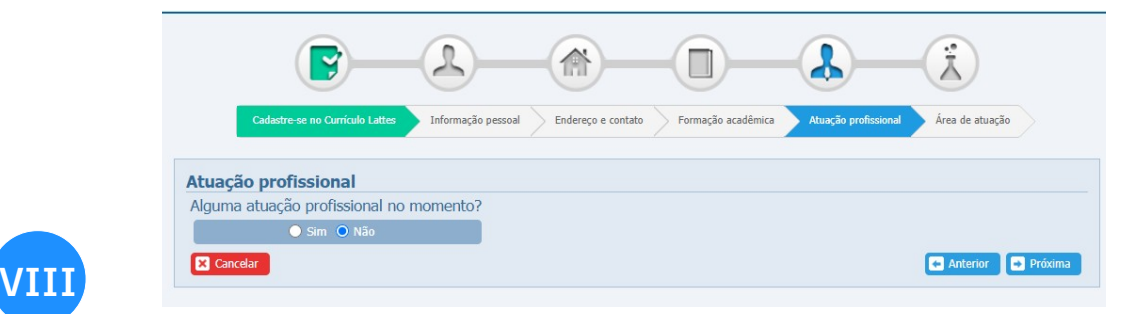

Clique na lupa para selecionar a área de atuação;

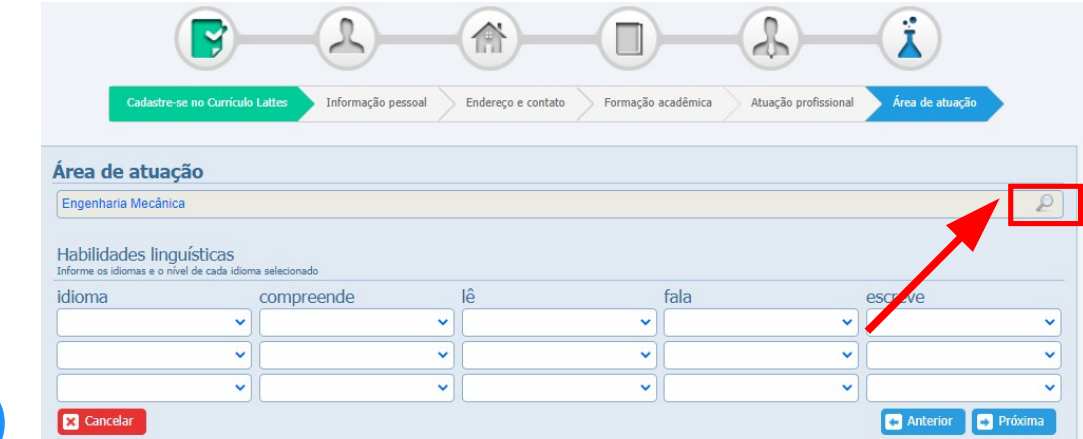

## Clique em "Engenharias" e "Engenharia Mecânica";

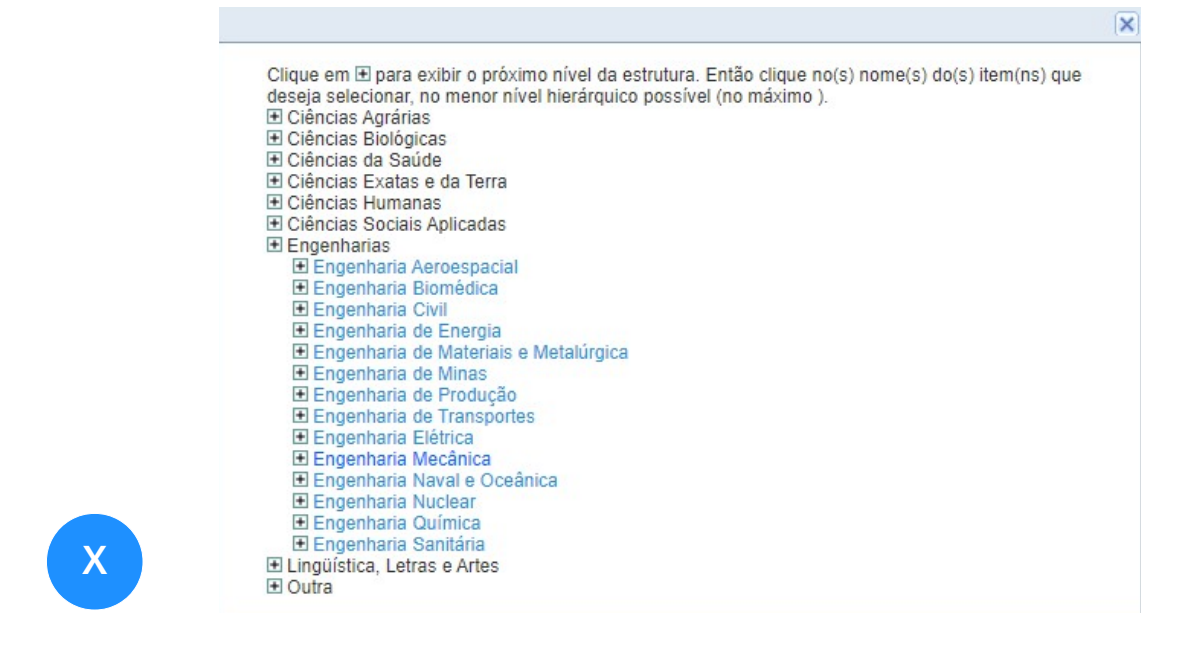

Em "Habilidades linguísticas" secione os idiomas nos quais possui aptidão. Clique em "Próxima".

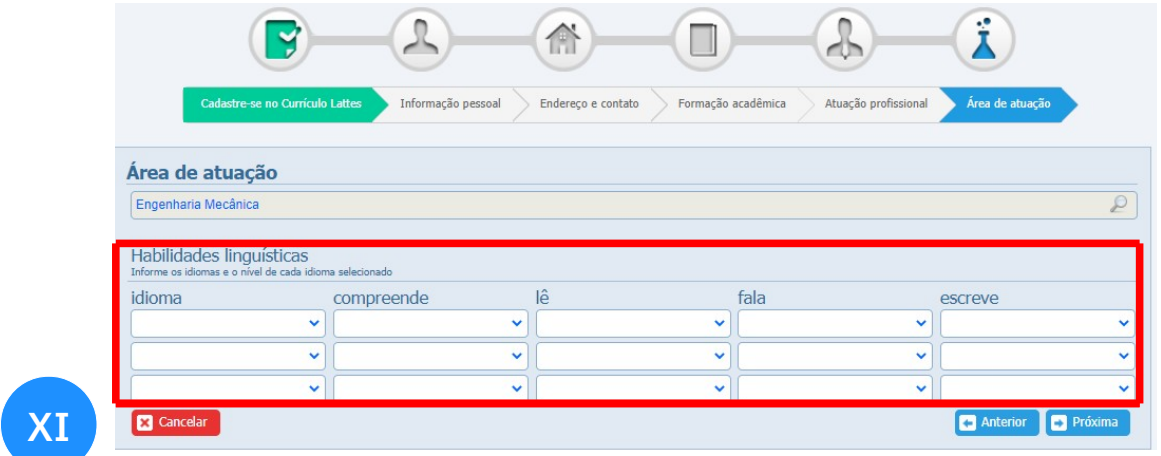

Finalizando, uma nova tela mostrará seus dados. Confirme-os, concorde com o termo de adesão da plataforma Lattes e selecione "Enviar ao CNPq".

Seu currículo será publicado na plataforma em até 24 horas.